# **MONGODB SHELL BASIC COMMANDS**

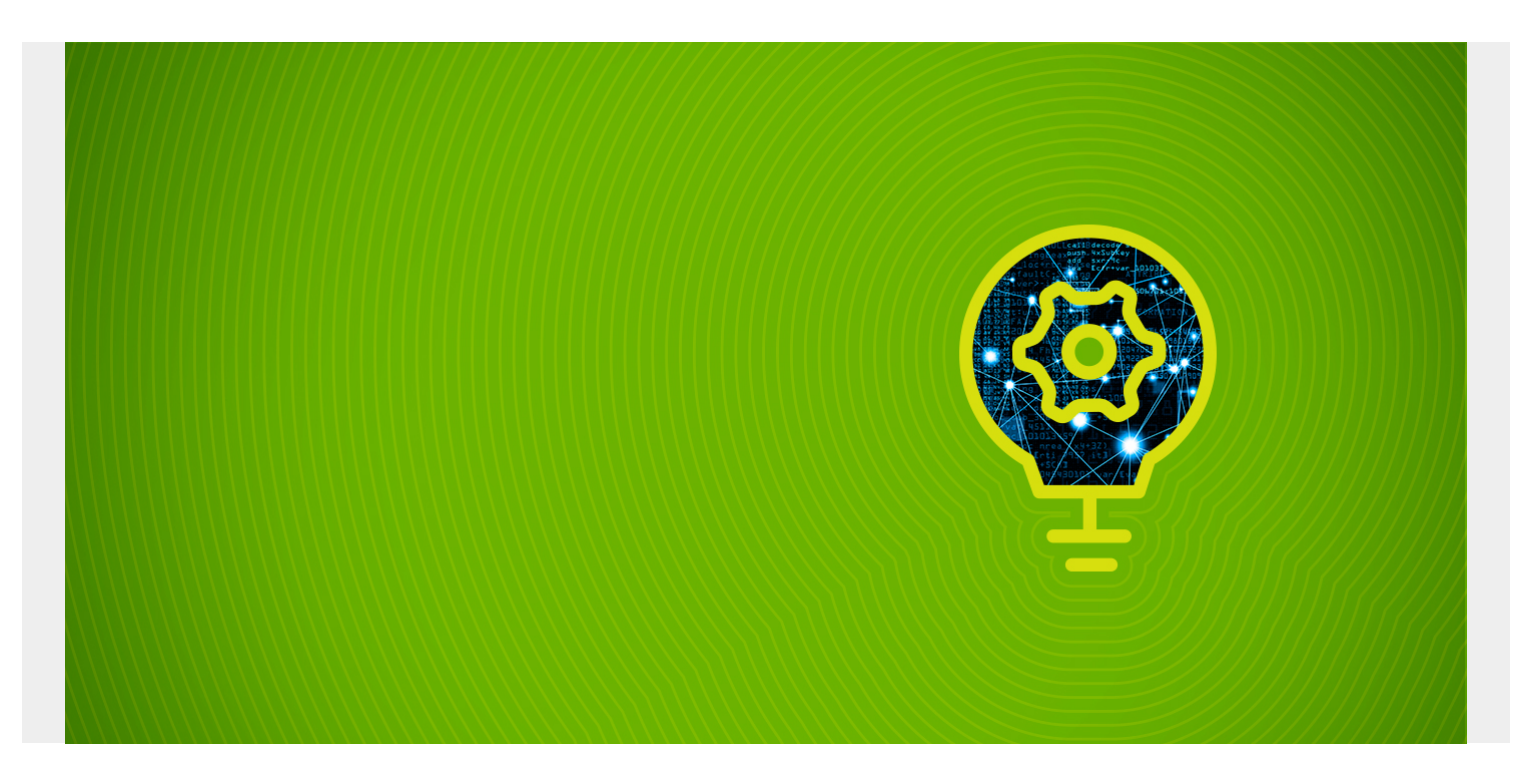

This article is about the default client for MongoDB—the MongoDB Shell, or mongosh. In this article, we'll discuss:

- [The MongoDB Shell definition](#page--1-0)
- [Essential features of MongoDB Shell](#page--1-0)
- [How to connect MongoDB via shell](#page--1-0)
- [Basic mongosh commands](#page--1-0)
- [MongoDB Shell disadvantages](#page--1-0)
- [Compare alternatives](#page--1-0)

*(This article is part of our [MongoDB Guide](https://blogs.bmc.com/blogs/mongodb-overview-getting-started-with-mongodb/). Use the right-hand menu to navigate.)*

## **About MongoDB Shell environment**

## **What is the MongoDB Shell?**

# **What is the MongoDB Shell?**

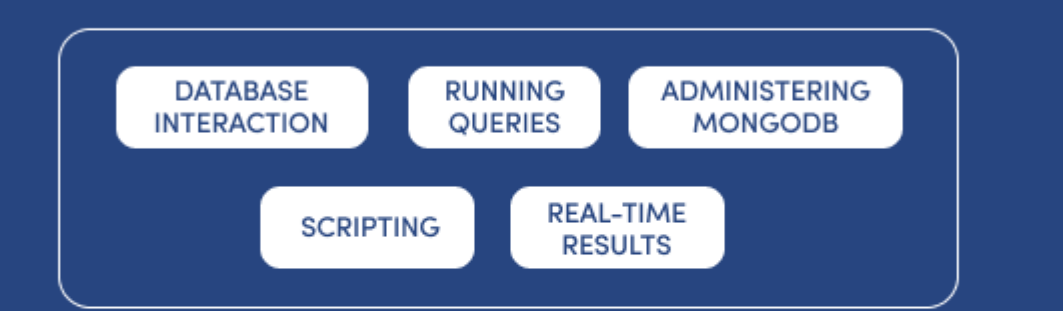

MongoDB SMongo shell, or mongosh, is an interactive JavaScript interface that allows you to interact with MongoDB instances through the command line.

Mong oDB Shell, or mongosh, is an interactive JavaScript interface that allows you to interact with MongoDB instances through the command line. The shell can be used for data manipulation, testing queries, and administrative operations, such as maintenance of MongoDB database instances either locally or on a remote host.

 $8$  bmc

MongoDB Shell is the default client for the MongoDB database server. It's a command line interface (CLI), where the input and output are all console based. Mongosh is a good tool to manipulate small sets of data.

#### **Take IT Service Management to the next level with [BMC Helix ITSM. ›](https://www.bmc.com/it-solutions/bmc-helix-itsm.html)**

## **What are the features of MongoDB Shell?**

MongoDB Shell features are always evolving. Key functionality now includes:

- Run all MongoDB queries from the Mongo shell.
- Manipulate data and perform administration operations.
- Issue commands using JavaScript and a related API.
- See previous commands in the Mongo shell with up and down arrow keys.
- Syntax that color codes inputs and outputs for easier reading.
- Intelligent autocomplete that helps if you can't remember a command or operator.
- Clear error messages to help you know what is wrong and where in the code problems exist.
- Contextual help, linking your direction to documentation.
- A powerful scripting environment.
- The ability to save frequently used scripts as snippets that you can reuse later.

## **Installing the MongoDB Shell**

The MongoDB Shell gets installed when you install the MongoDB server. It is installed in the same location as the MongoDB server binary.

If you want to install it separately, you can visit the [MongoDB download center,](https://www.mongodb.com/try/download/shell) from there select the version and package you need, download the archive, and copy it to a location in your file system.

Mongo shell is available for all main operating systems, including:

- Windows
- Linux
- Mac OS

### **How to connect to a database from the MongoDB Shell**

Once you've **downloaded and installed MongoDB**, you can use the mongo shell to connect with a MongoDB server that is up and running.

**Note:** It is required that your server is already running before you connect with it through the shell. You can start the server in CMD using the following command.

net start MongoDB

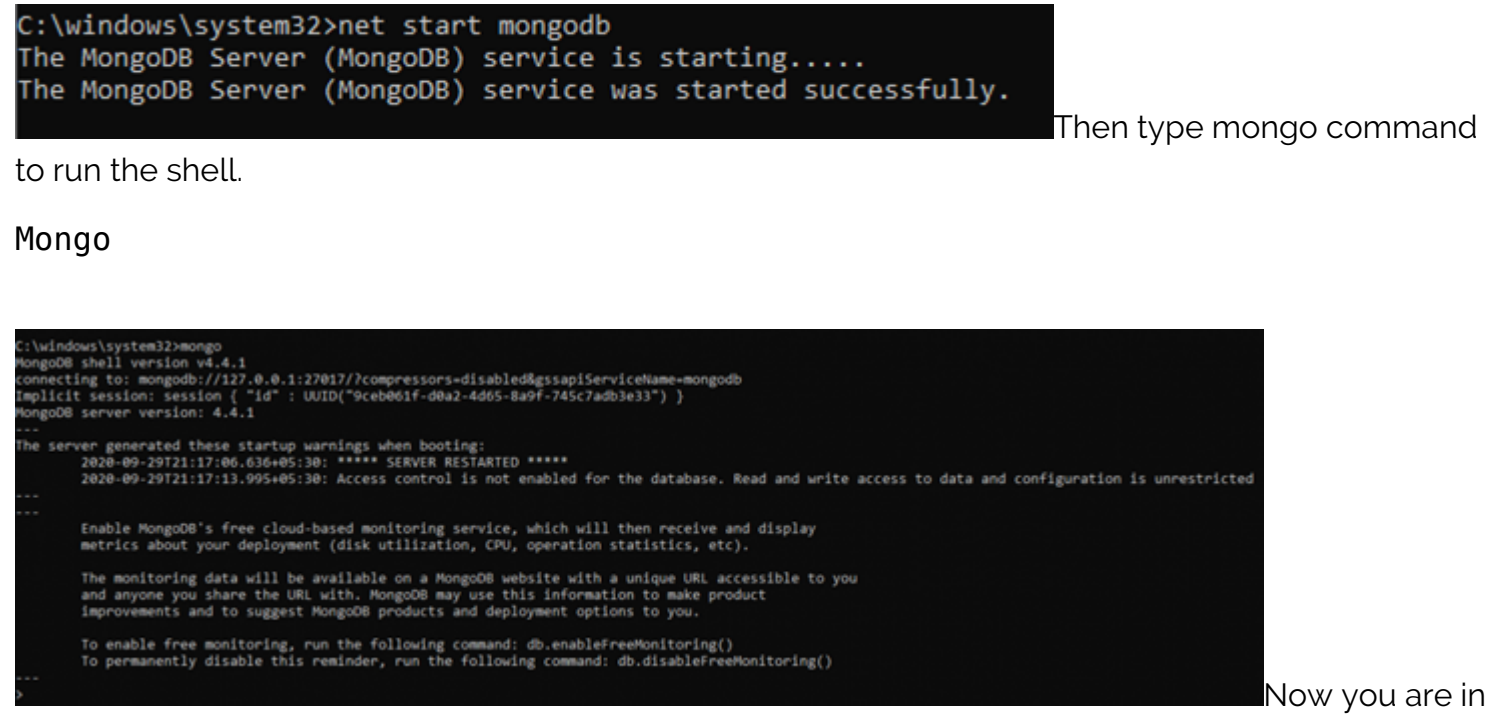

the Mongo shell.

If you want, you can run the mongo and mongod without the command prompt. To do this, go to the installation location and double click on the mongod and mongo applications. You will get the same result as the above.

### **Using different port with MongoDB Shell**

The above mongo command only works if your MongoDB server runs on the default port, which is

27017. If your MongoDB server runs on a different port, you have to explicitly specify it in the command, as shown below:

mongo --port 28010

#### **Connecting to a remote MongoDB server**

Both of the above commands only work if your MongoDB server is running on the localhost. If you want to connect to a remote server, use the `–host` option with the mongo command, as shown below.

mongo --host mongodb0.example.com --port 28010

**Ready to discover how [BMC Helix for ServiceOps](https://www.bmc.com/it-solutions/serviceops.html) can transform your business?**

### **Basic MongoDB Shell commands**

Now it's time to work with the Mongo shell. First, we will learn some basic mongosh commands that will help you to get started.

#### **See current selected database - db command**

Run the **db command** to see the database you are currently working with

db

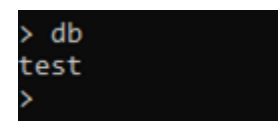

#### **Switch to a different database - use command**

Run the use command to switch to a different database. If you don't have a database, [learn how to](https://blogs.bmc.com/blogs/mongodb-create-database/) [create a new database](https://blogs.bmc.com/blogs/mongodb-create-database/).

use company

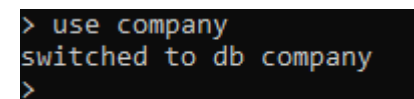

#### **Create collections and insert data in MongoDB**

You can create collections and insert data with the following MongoDB Shell command:

- **db** refers to the current database in use.
- **employee** is the collection name.
- **insertOne** is the method to insert a document to the collection.

db.employee.insertOne( { name: "mark" } );

```
db.employee.insertOne( { name: "mark" } );
"acknowledged" : true,
"insertedId": ObjectId("5f736ec9cb9ff210daae2271")
```
### **Fetch data in a collection - find method**

Use the **find method** to fetch data in a collection. The forEach(printjson) method will print them with JSON formatting

```
db.employee.find().forEach(printjson)
```

```
db.employee.find().forEach(printjson)<br>"_id" : ObjectId("5f736ec9cb9ff210daae2271"), "name" : "mark" }
```
#### **Show all databases - show dbs command**

Use the **show dbs command** to Show all databases

show dbs

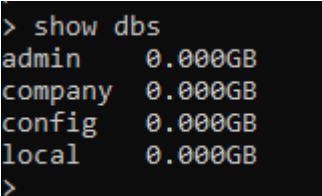

### **Get a list of help options - MongoDB help commands**

One important basics MongoDB command will help you work with the Mongo shell easily: the help command. Run the help command to get a list of help options available in the mongo shell.

Help

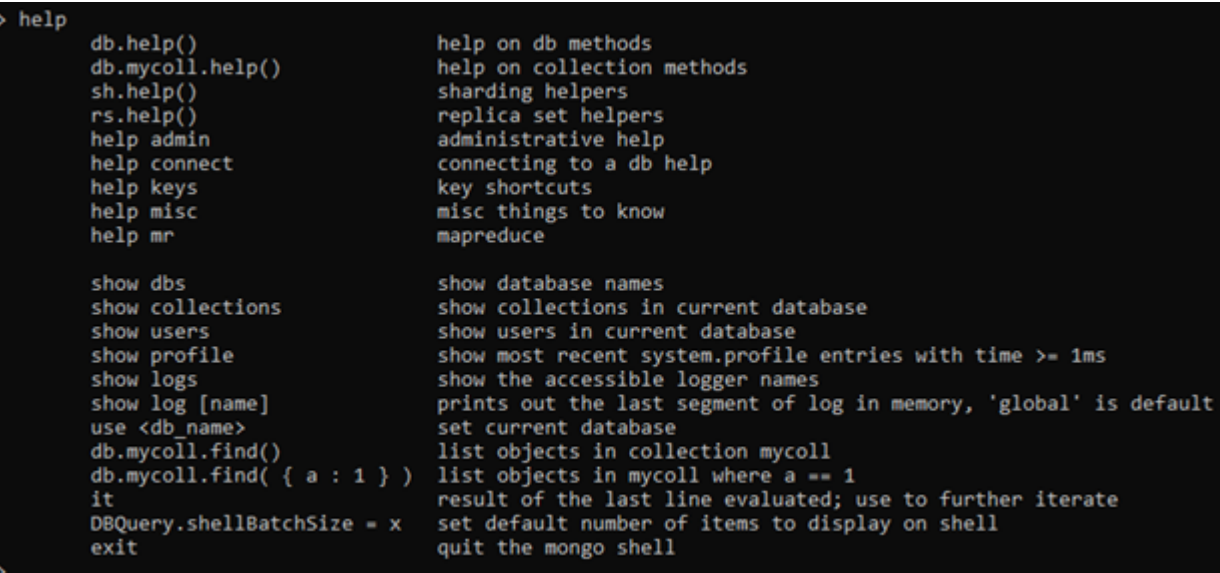

To get a full list

of MongoDB Shell commands that you can execute on the current database, type db.help()

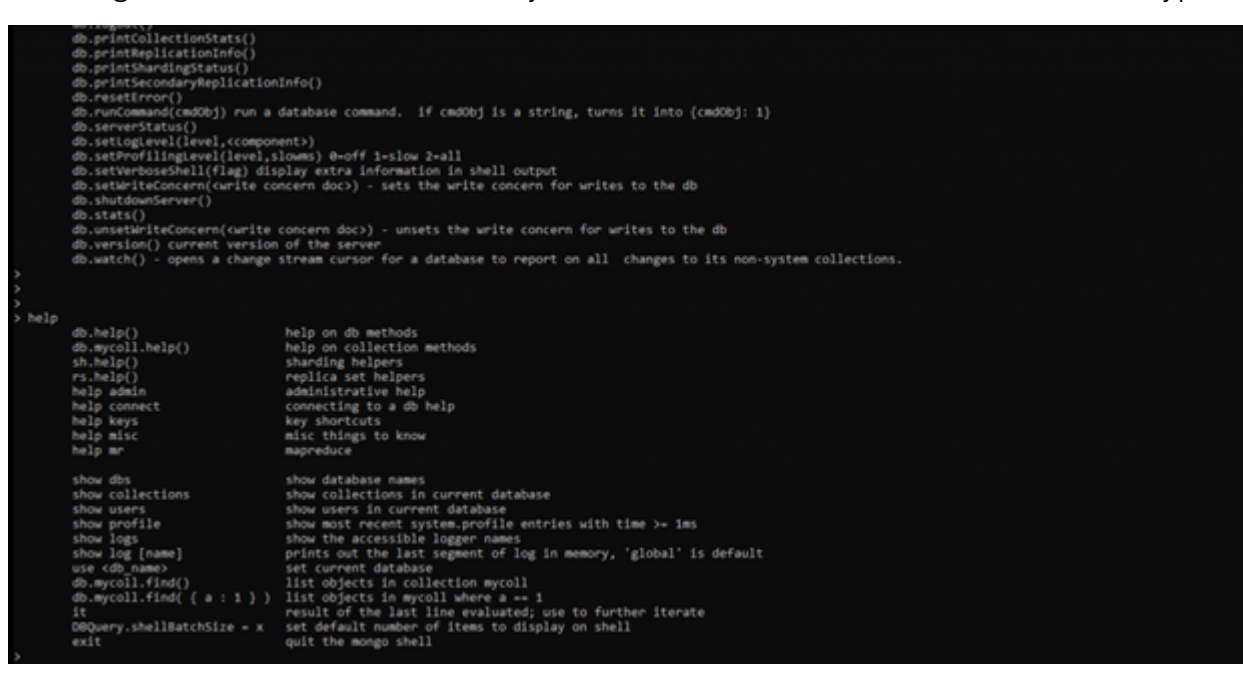

We will discuss

more data manipulation commands in coming tutorials. For a full list of commands, check out the official [Mongo shell page.](https://docs.mongodb.com/manual/reference/mongo-shell/)

### **MongoDB Shell keyboard shortcuts**

There are two important MongoDB Shell keyboard shortcuts that you should know:

- 1. **Use up and down arrows** to go back and forth in the commands history.
- 2. **Press the tab key** to get a full list of possible commands. For example, type **d** and press tab twice. You will get the following output.

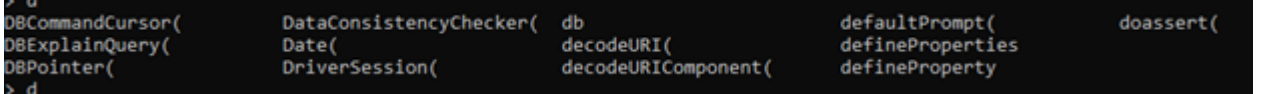

## **Disadvantages of the MongoDB Shell**

Although the Mongo shell is an excellent tool for learning and testing the MongoDB server, it is difficult to be used in a production environment. Being a shell inherently carries certain disadvantages. Let's see what they are:

- The Mongo shell is strictly a console centric method of data manipulation. While some find it easy and quick, others might not find those characteristics appealing.
- If you are working on multiple sessions, you need multiple terminals.
- If the results are too long, they scroll away.
- Repetitive commands or debugging a function need the programmer to traverse the long command line history manually.

## **Alternatives to MongoDB Shell**

So now you know the MongoDB shell has some disadvantages. At this point, you may want to know what other options are available. MongoDB developers have introduced drivers specific to each programming language to connect with the MongoDB databases when using MongoDB in your applications. You can find them [here.](https://docs.mongodb.com/drivers/)

Additionally, many people prefer to use GUIs to work with databases nowadays. One of the best GUI tools for MongoDB is the [MongoDB Compass.](https://www.mongodb.com/products/tools/compass) Some other useful GUI tools are:

- [NoSQLBooster](https://nosqlbooster.com/)
- [Robo 3T](https://robomongo.org/)

Remember that the best MongoDB GUI depends on the task that needs to be accomplished. MongoDB Compass is the go-to option if you need to avoid the command line completely. Robo 3T is simple and well supported by the community, while NoSQLBooster is shell centric smart GUI tool.

With that, we've reached the end of this tutorial. Now, play with the shell and get practice.

## **Additional resources**

For more tutorials like this, explore these resources:

- **[BMC Machine Learning & Big Data Blog](https://blogs.bmc.com/blogs/categories/machine-learning-big-data/)**
- [MongoDB Guide](https://blogs.bmc.com/blogs/mongodb-overview-getting-started-with-mongodb/), a series of tutorials
- [PostgreSQL vs MongoDB: Comparing Databases](https://blogs.bmc.com/blogs/mongodb-vs-postgresql/)
- [MongoDB vs Cassandra: NoSQL Databases Compared](https://blogs.bmc.com/blogs/mongodb-vs-cassandra/)
- [How To Connect Amazon Glue to a JDBC Database](https://blogs.bmc.com/blogs/aws-glue-jbdc-database/)